# **zEnterprise eXposed! zManager and z/OS Workload Manager**

**Session 10907**

Mary Astley

Advanced Technical SkillsIBM Corporation

Permission is granted to SHARE to publish this presentation in the SHARE proceedings. IBM retains its rights to distribute copies of this presentation to whomever it chooses.

© 2011 IBM Corporation

#### © IBM Corporation 2012 Page 2

The following are trademarks of the International Business Machines Corporation in the United States, other countries, or both.

POWER\*

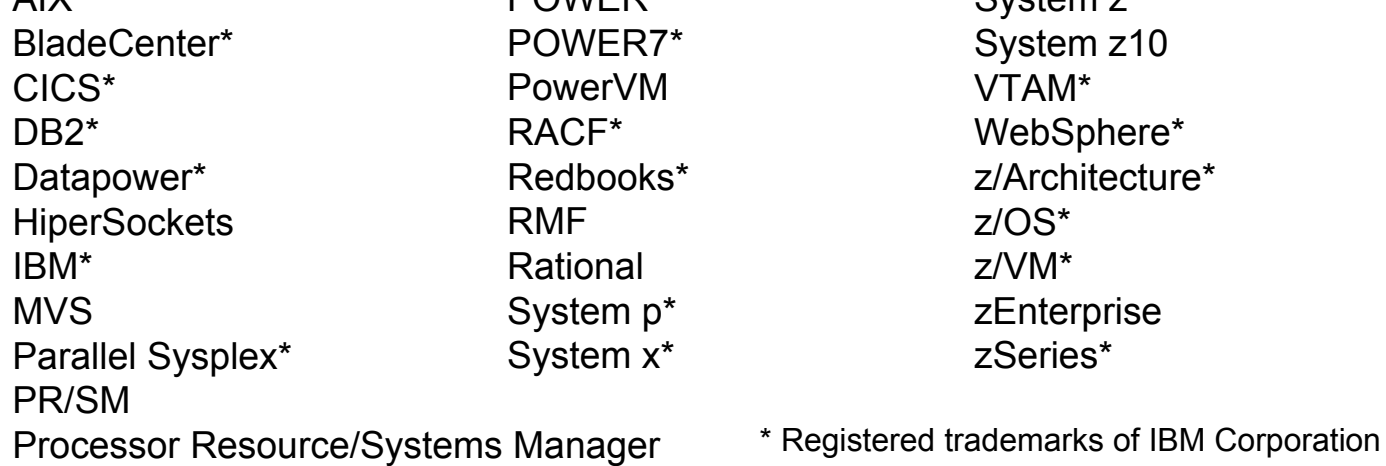

UNIX is a registered trademark of The Open Group in the United States and other countries. Linux is a registered trademark of Linus Torvalds in the United States, other countries, or both. Windows is a registered trademark of Microsoft Corporation in the United States and other countries. Java and all Java-based trademarks and logos are trademarks of Sun Microsystems, Inc. in the United States, other countries, or both.

 $C<sub>Y</sub>$ stom  $\overline{z}$ 

#### **Notes:**

Performance is in Internal Throughput Rate (ITR) ratio based on measurements and projections using standard IBM benchmarks in a controlled environment. The actual throughput that any user will experience will vary depending upon considerations such as the amount of multiprogramming in the user's job stream, the I/O configuration, the storage configuration, and the workload processed. Therefore, no assurance can be given that an individual user will achieve throughput improvements equivalent to the performance ratios stated here.

All customer examples cited or described in this presentation are presented as illustrations of the manner in which some customers have used IBM products and the results they may have achieved. Actual environmental costs and performance characteristics will vary depending on individual customer configurations and conditions. This publication was produced in the United States. IBM may not offer the products, services or features discussed in this document in other countries, and the information may be subject to change without notice. Consult your local IBM business contact for information on the product or services available in your area. All statements regarding IBM's future direction and intent are subject to change or withdrawal without notice, and represent goals and objectives only.

## **Trademarks**

AIX\*

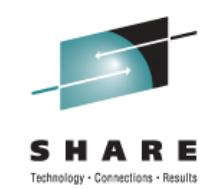

## **Agenda**

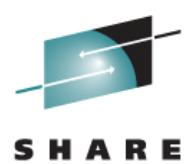

zEnterprise Ensemble Overview

Platform Performance Management

- ♦ Role
- ♦ Guest Platform Management Provider
- ♦ Application Response Measurement
- z/OS and Unified Resource Manager Workload Policies
	- ♦ z/OS Workload Manager Policy
	- ♦ Unified Resource Manager Workload

Classification of zEnterprise Work in z/OS Workload Manager

- ♦ Service classes for zEnterprise work
- $\triangleleft$  Example

## **IBM zEnterprise Ensemble**

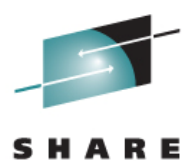

Technology - Connections - Result

#### Ensemble

Up to eight nodes

Each z196 or z114CPC is a node

Node may optionally have attached zBX

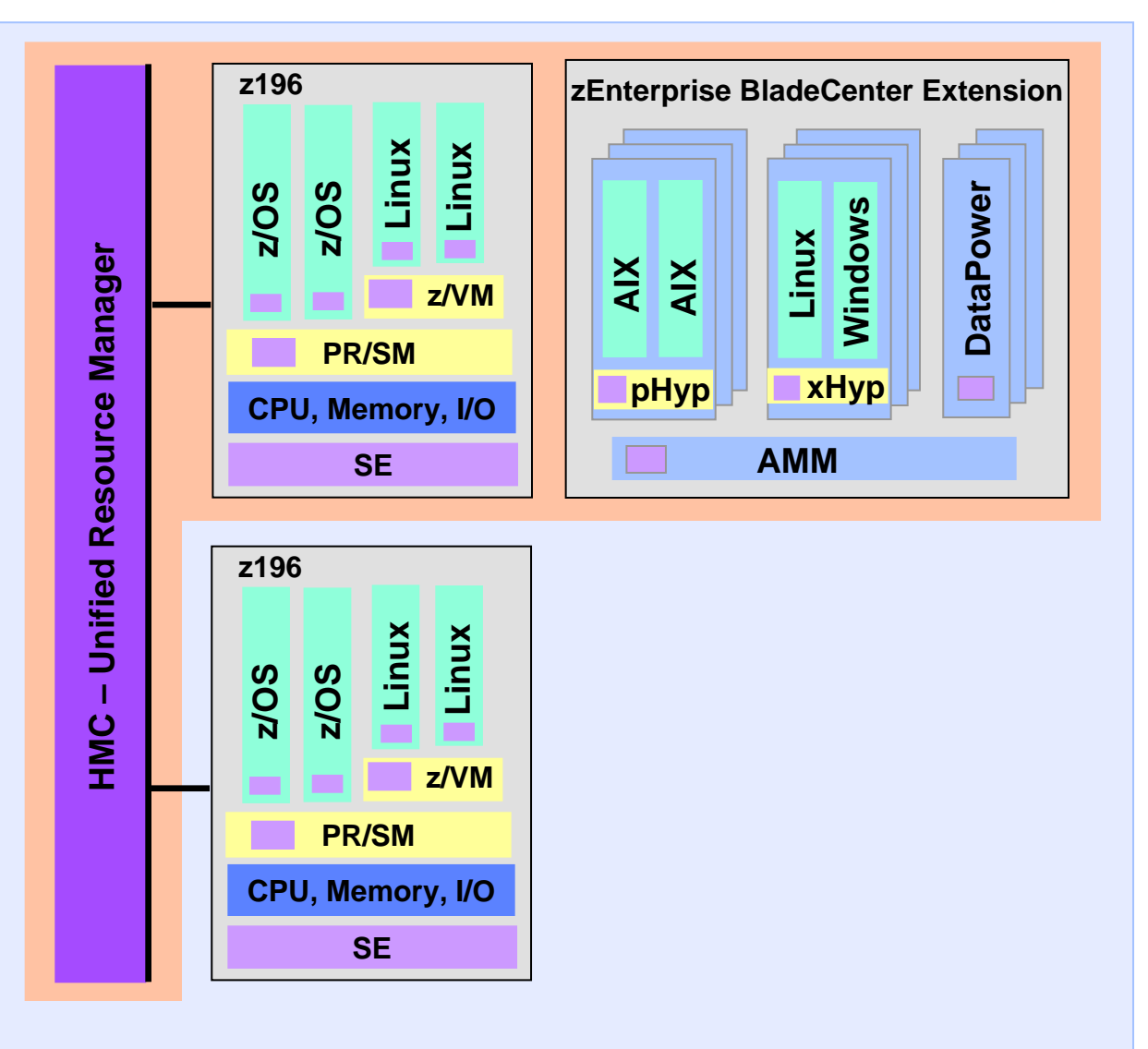

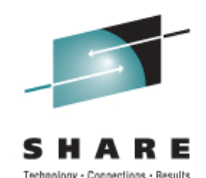

# **Unified Resource Manager (zManager) Platform Performance Management**

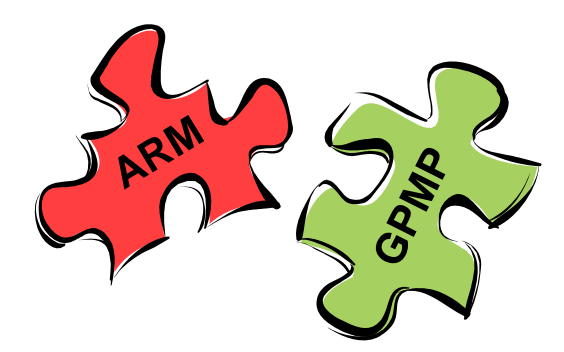

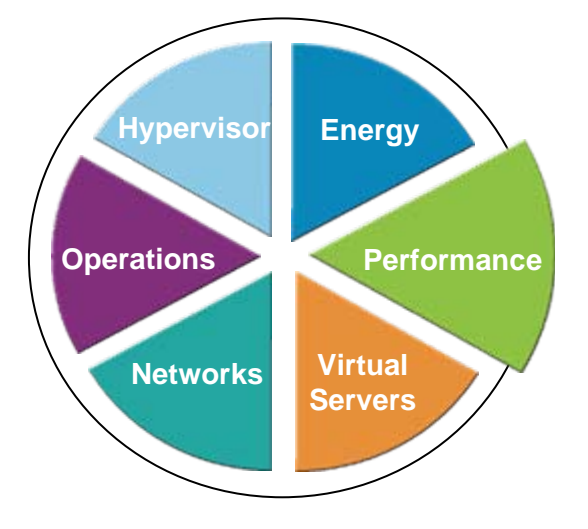

## **Platform Performance Management**

- ► zManager component responsible for monitoring, reporting, and management of resources used by virtual servers
- ► Scope is the ensemble
- $\blacktriangleright$  User interface is the ensemble HMC
- ► Workload goals specified in workload performance policy
- ► Based on goals in workload policy, PPM may adjust processor resources across virtual servers running under the same hypervisor - AIX and z/VM virtual servers
- ► Reports available showing virtual server resource usage
- ► Optional Guest Platform Management Provider

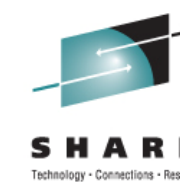

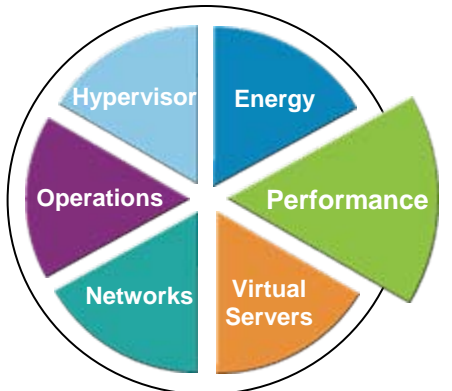

## **Guest Platform Management Provider**

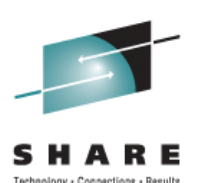

#### **GPMP – Link between operating system and zManager**

- ► Lightweight component of PPM
- ► Collects performance data for work running on a virtual server and passes it to zManager
- ► User installed on operating systems
- ► Sample job in SYS1.SAMPLIB(HVEENV) to implement GPMP
	- Define RACF security environment
	- Specify run-time environment parameters
	- $\bullet$  Verify HVEMCA procedure is in SYS1.PROCLIB
- ► Operator command to start GPMP => F WLM,START,GPMP
	- ♦ z/OS R12, R13 WLM can be setup to automatically start GPMP
	- ♦ z/OS R10, R11 GPMP must be started manually

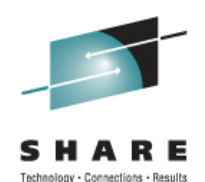

#### WLM option to automatically start the GPMP address space

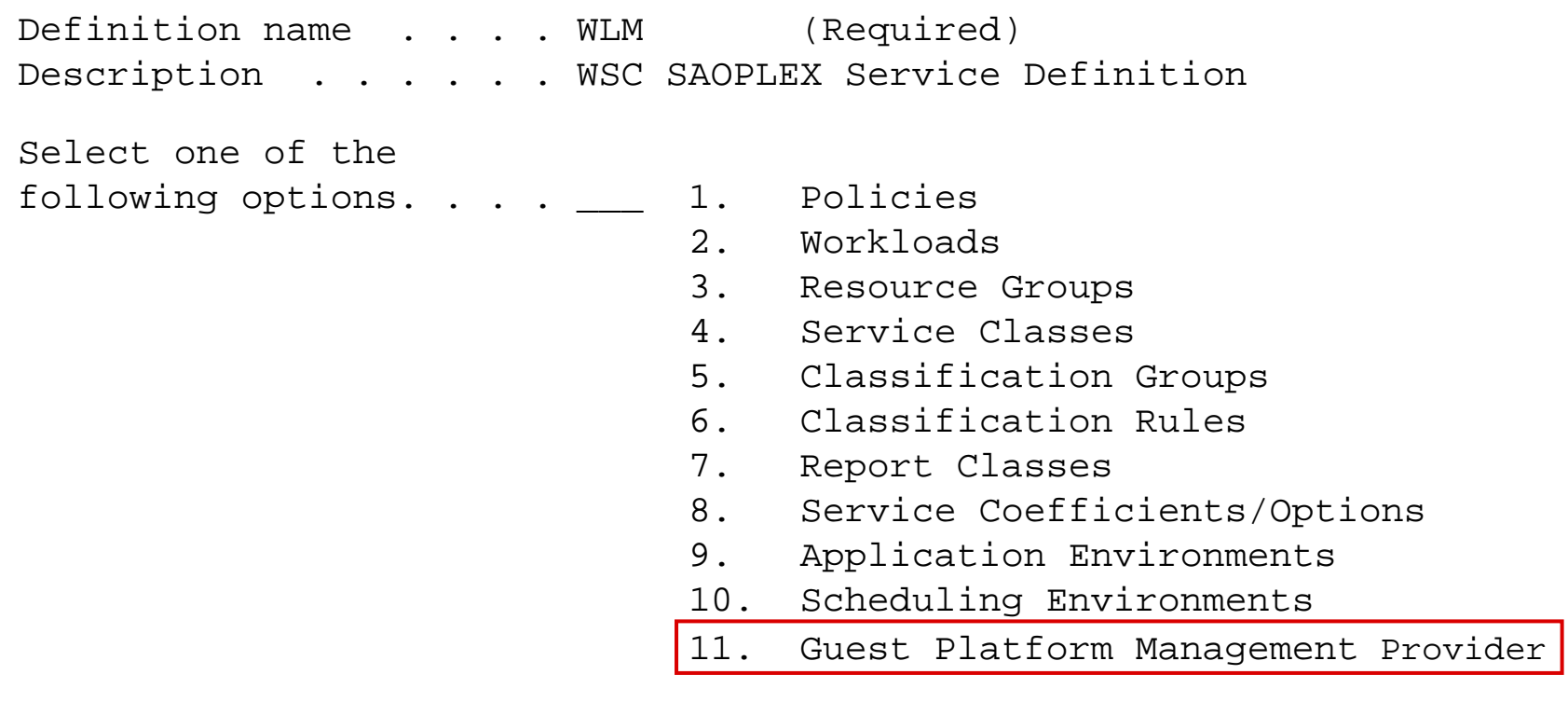

### **WLM Start of GPMP - Systems**

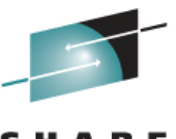

Technology - Connections

Automatic activate of GPMP, ability to exclude systems in sysplex

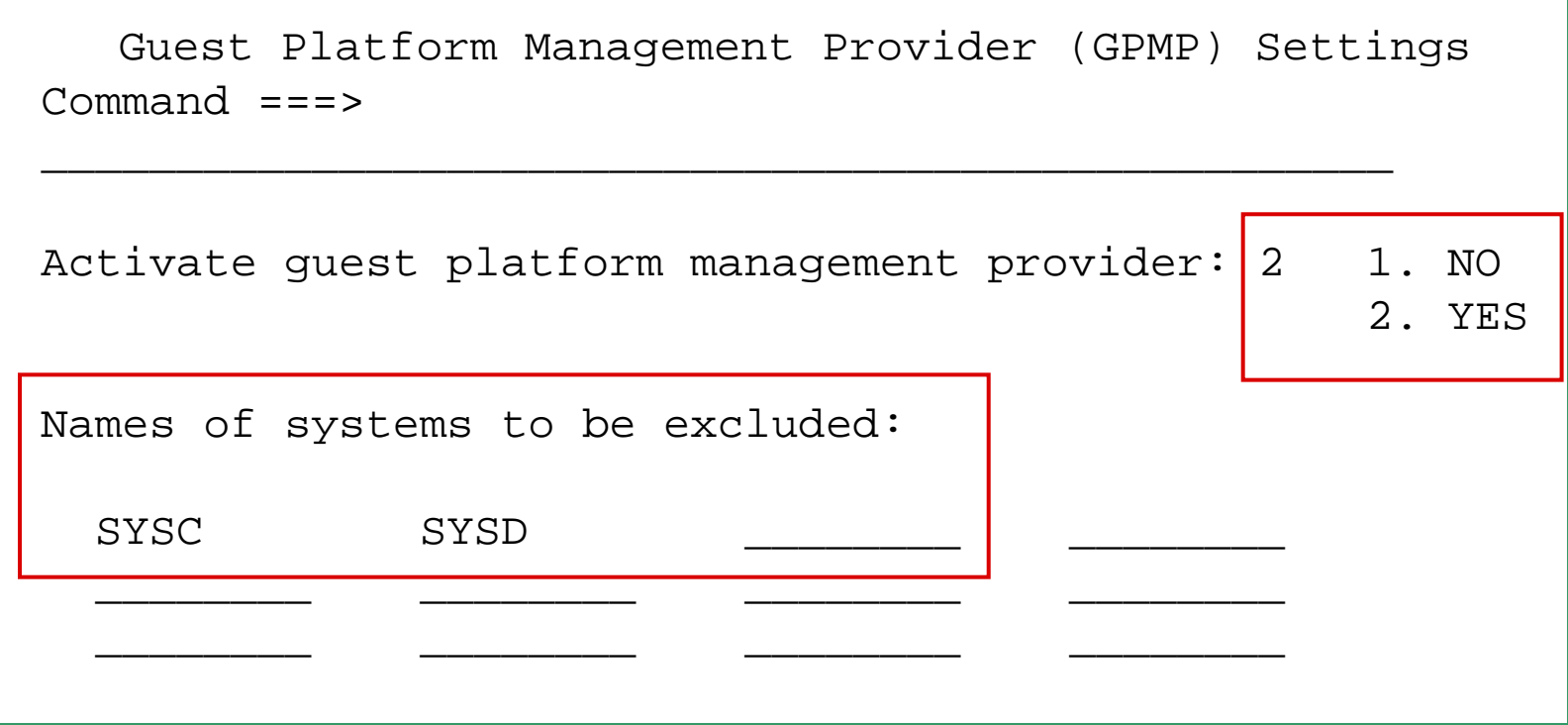

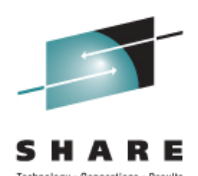

GPMP provides additional monitoring data

#### Option of mapping zManager workload service classes to z/OS WLM service classes

With Application Response Measurment (ARM) instrumented middleware support, GPMP provides

- $\bullet$  End-to-end transaction response times
- ♦ Detailed transaction topology

#### ARM enabled middleware

- ♦ Web Server support provided by WebSphere plugin IHS/Apache, IIS, Domino, iPlanet
- ♦ WebSphere Application Server V6, V7, V8
- ♦ DB2 Universal Database including z/OS DB2

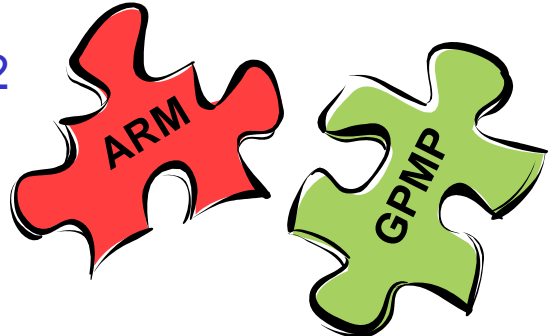

# **Application Response Measurement**

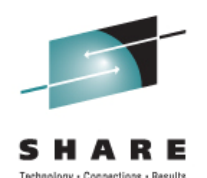

Standards based application instrumentation

Method to monitor the performance and availability across multiple servers in a distributed workload

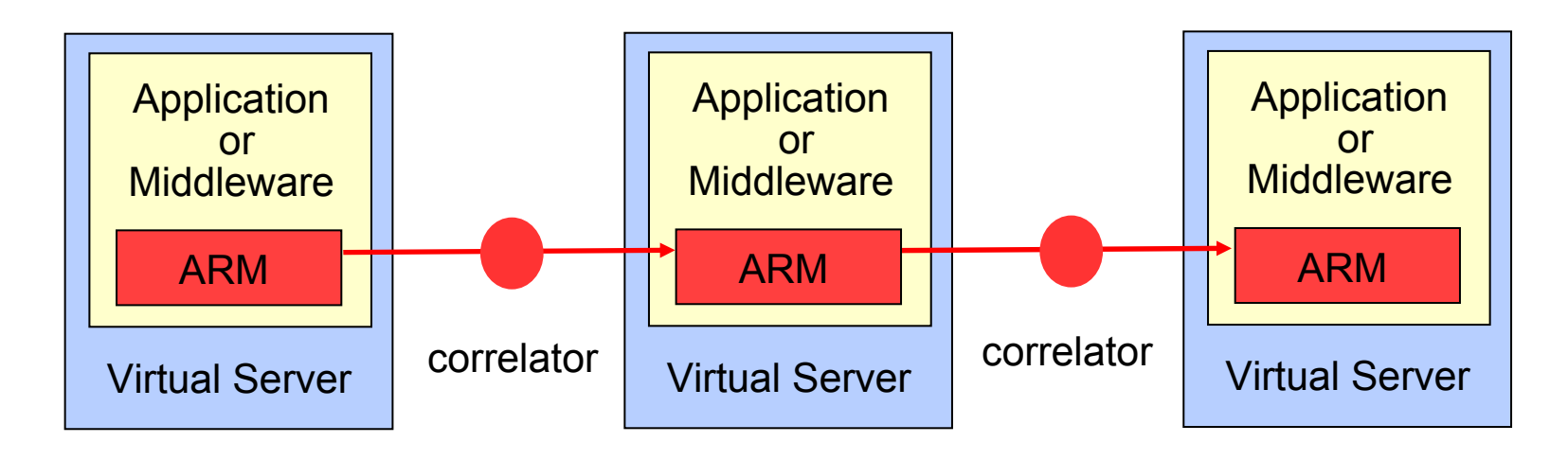

Information in the correlator used by zManager to report

Name of the applications, middleware, and servers processing transaction

End-to-end transaction response time

Time spent in each "HOP"

All applications and servers processing work request must be ARM enabled

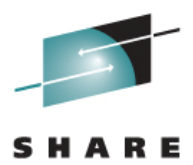

#### Technology - Connections - Results

# **zManager PPM Workload**

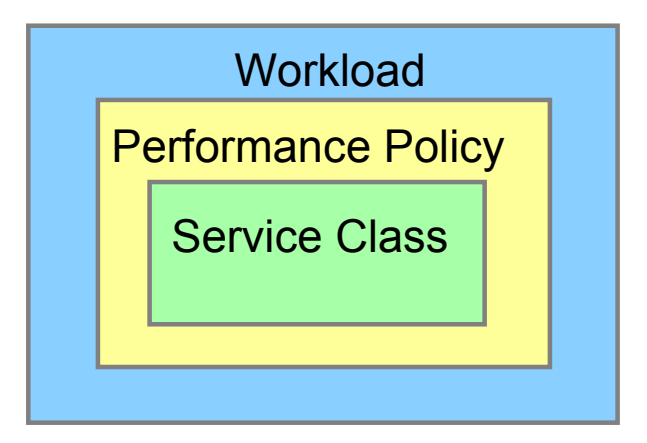

# **WLM and PPM Terminology**

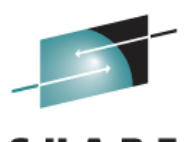

#### **z/OS WLM and zManager PPM terms may have different meanings**

- ► z/OS Workload Manager
	- $\bullet$  WLM has a service definition
	- ♦ Service definition has an active policy
		- Policy contains all workloads and service classes Definition may have multiple policies, only one can be active
	- ♦ Incoming work is classified into a service class
- ►zManager PPM
	- Workload
		- Default Workload is provided
		- Custom Workloads may be defined
	- $\bullet$  Virtual servers are assigned to a Workload
	- $\bullet$  Workload has an active performance policy
		- Policy contains service classes
		- Workload may have multiple policies, only one can be active
	- $\bullet$  Virtual servers are assigned to a service class

# **WLM and PPM Policy**

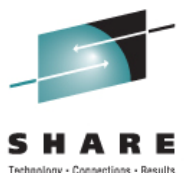

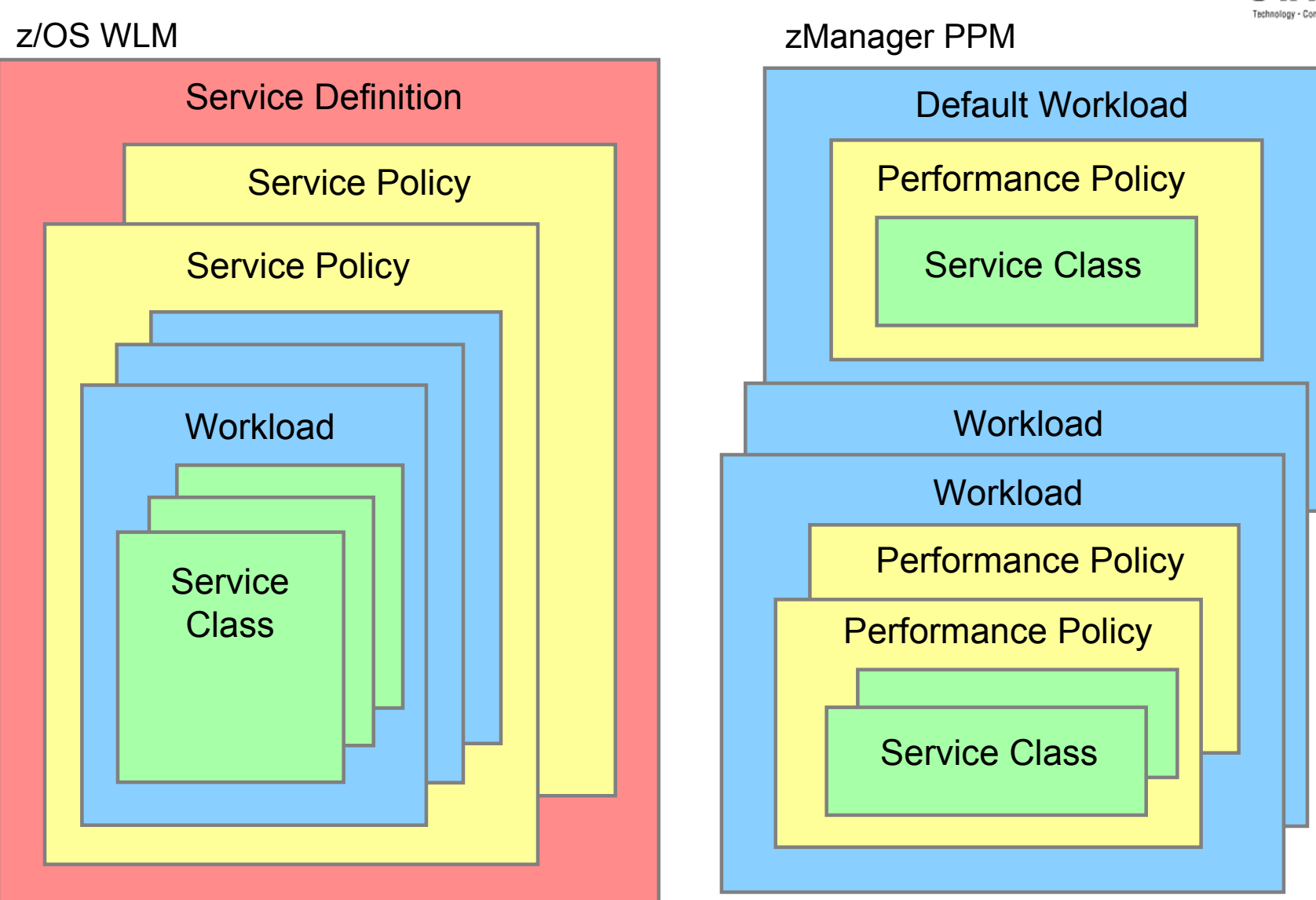

## **zManager Workload**

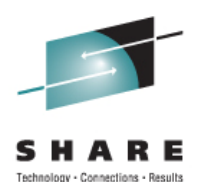

#### A workload is a customer defined collection of virtual servers

- $\overline{\bullet}$  Provides a way to group virtual servers to manage and monitor performance for a business application
- $\bullet$  Has one or more performance policies
- $\bullet$  Specify workload importance and goals in performance policy

#### Virtual servers in a workload

- $\bullet$  Must be in the same ensemble
- Can be on different blades or nodes
- $\bullet$  May reside in more than one workload
- $\overline{\bullet}$  Virtual servers not assigned to a custom workload are in default workload

# **Workload Performance Policy**

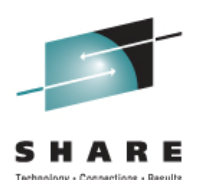

Performance policy defines performance goals for virtual servers in the workload

Each performance policy has

- Name
- $\overline{\bullet}$  Business importance:
	- Highest, High, Medium, Low, or Lowest
- One or more service classes

Multiple policies may be defined; Only one policy can be active

Active policy may be changed dynamically

- $\overline{\bullet}$  Through zManager on HMC
- $\overline{\bullet}$  With a time-based schedule

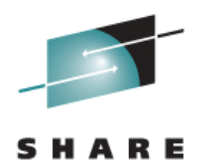

Each service class has

- Name
- $\overline{\bullet}$  Performance goal type
	- **Discretionary**

Velocity – Fastest, Fast, Moderate, Slow, Slowest

- ♦ Business importance for velocity goal Highest, High, Medium, Low, or Lowest
- $\bullet$  Classification rules to assign incoming work to service class

zManager will assign a PI for every service class

- ♦ PI = 1.0 Service Class Achieving Goal
- ♦ PI > 1.0 Service Class Missing Goal
- ♦ PI < 1.0 Service Class Overachieving Goal

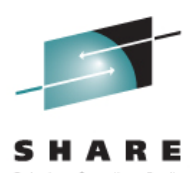

#### **Steps for planning PPM Workloads**

- 1.Determine workloads for applications
- 2.Assign virtual servers to each workload
- 3.Define a performance policy and assign importance
- 4. Determine number of service classes Velocity goal and importance for each service class
- 5.Assign virtual servers to each service class
- 6. Create the classification rules to assign virtual servers to the service classes

## **An Example: New Enterprise Application**

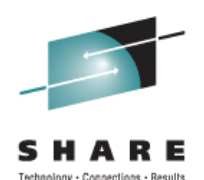

A new banking application to be run in the zEnterprise ensemble The sizing work is finished and the application will be running on the following virtual servers

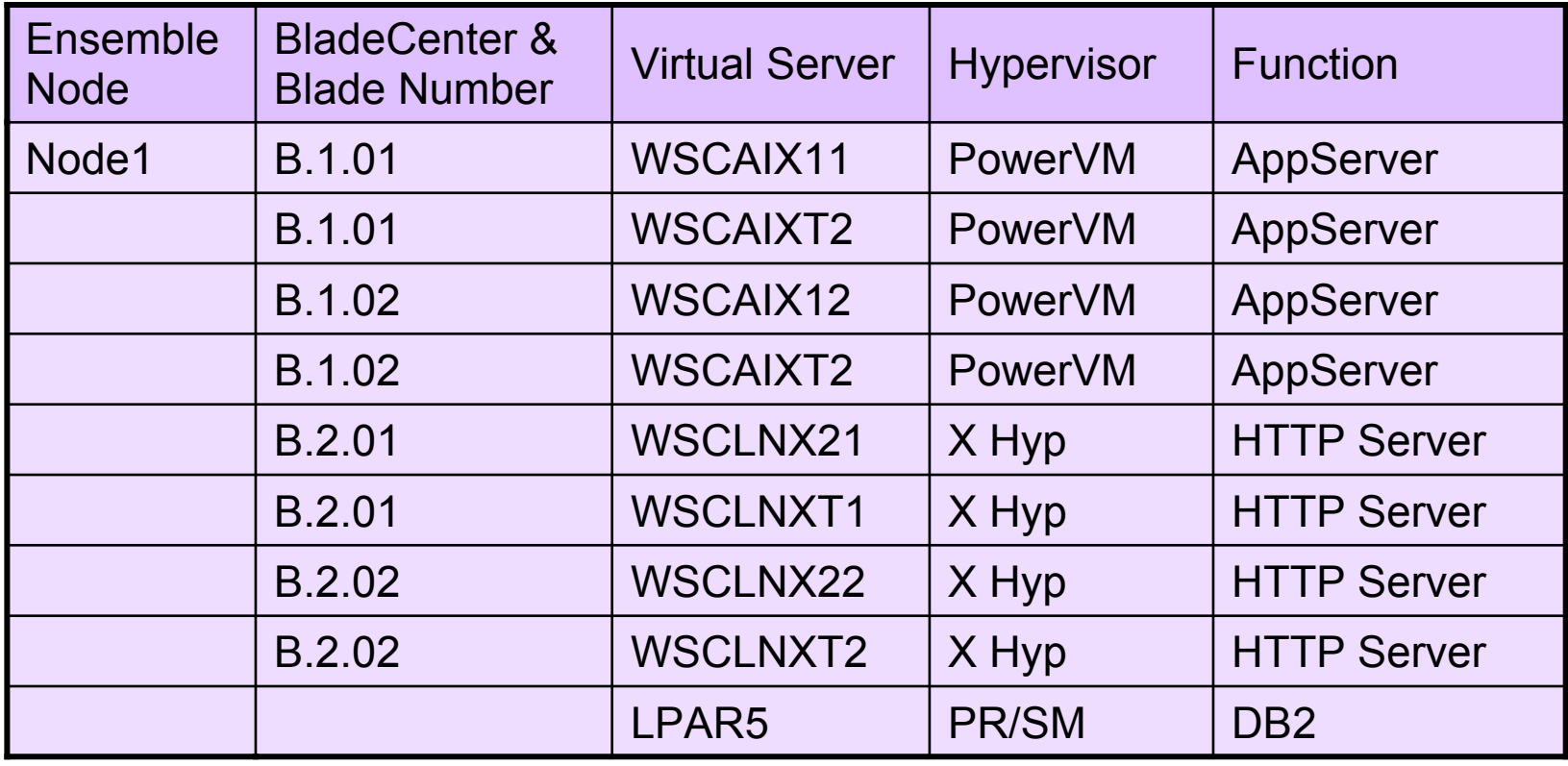

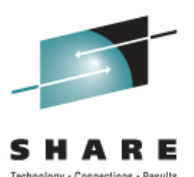

- Step 1: Define the workload for the new banking application The workload name will be Banking
- Step 2: Assign the virtual servers to the workload Virtual servers areWSCAIX11, WSCAIX12, WSCAIXT1, WSCAIXT2 WSCLNX21, WSCLNX22, WSCLNXT1, WSCLNXT2 LPAR5
- Step 3: Define a performance policy and assign importance One performance policy – workload priority same all shifts Business importance of workload is High Performance policy name is Standard
- Step 4: Determine number of service classes, names, velocity goals, and business importance Servers running on the same blade compete for resources Importance and velocity goals are relevant within the boundaries of one blade

### **PPM Workload Service Class Names**

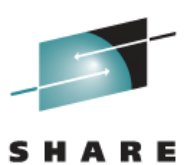

#### Performance policy service class names

- $\bullet$  Must start with alphabetic character
- $\bullet$  Mixed case (case sensitive)
- $\bullet$  Up to 64 characters in length
- $\bullet$  If name is used by z/OS WLM to classify work, maximum length is 32 characters

#### Thoughts for assigning zManager service class names

- $\bullet$  Names should be meaningful for installation
- $\bullet$  Names based on application Banking, WebSales
- $\bullet$  Names with service class business importance and velocity SrvClsForFastestHighest, SCforModerateLow
- $\bullet$  Common names that indicate combinations of performance policy importance and service class importance or velocity

## **Assigning Common Service Class Names**

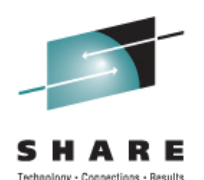

A method for assigning service class names is to incorporate the workload performance policy business importance and the service class business importance into the service class name

The service class name includes the numbers representing the policy and service class importance levels

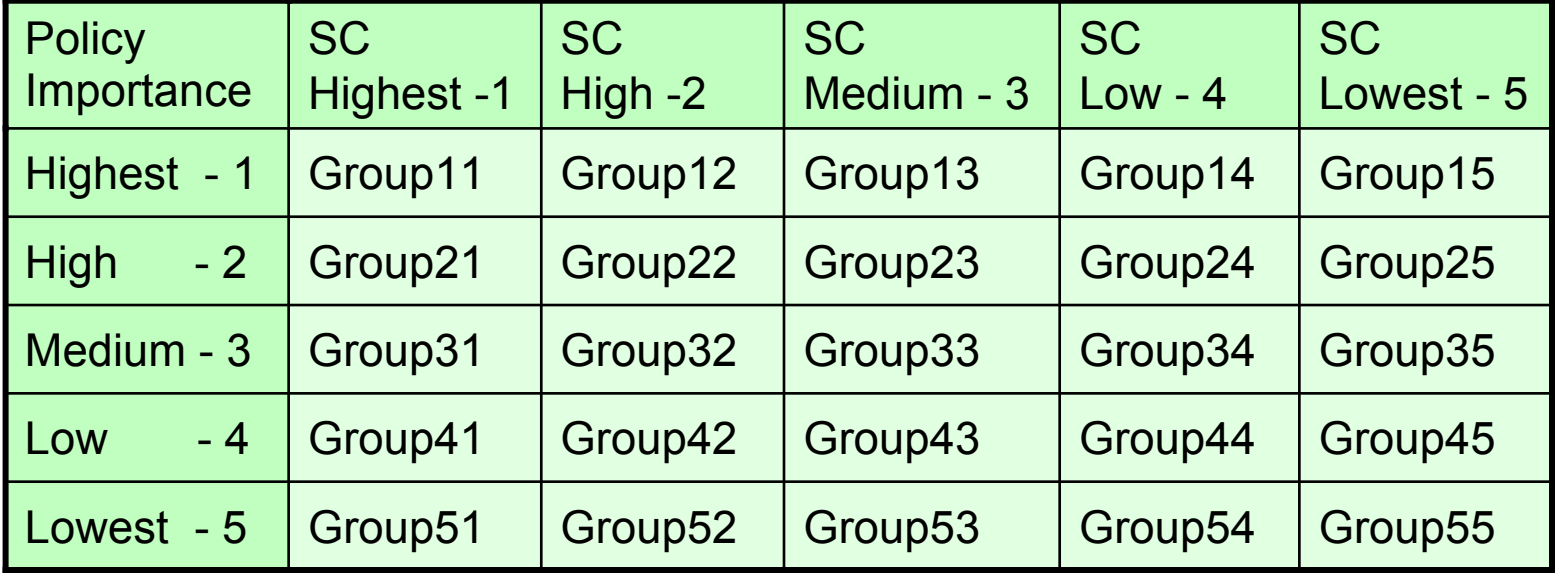

### **Example: Service Classes & Virtual Servers**

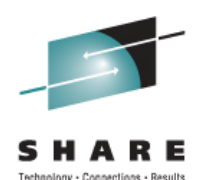

- Step 4: Determine number of service classes, names, velocity goals, and business importance
- Step 5: Define service classes and assign virtual servers

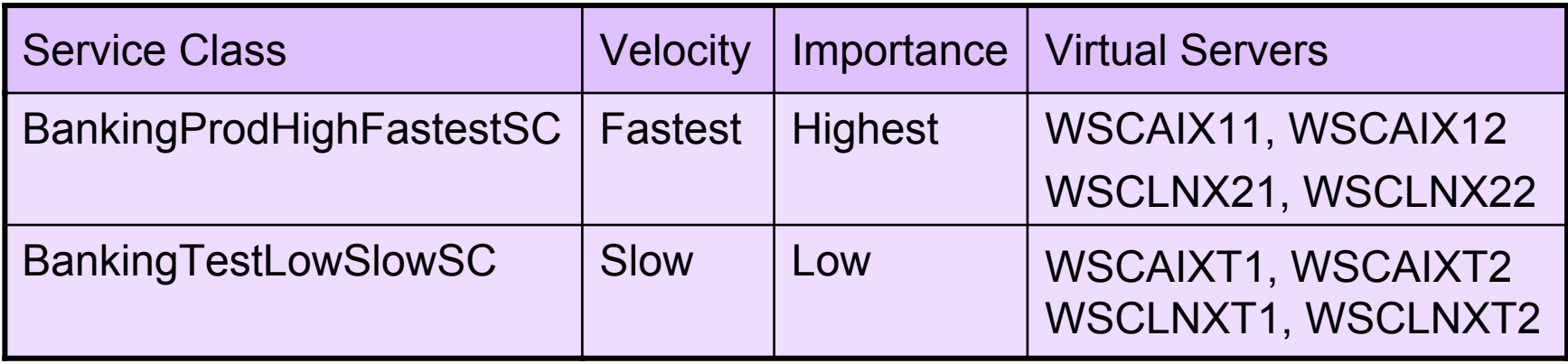

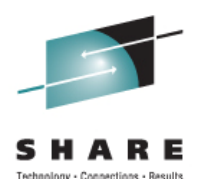

Step 6: Create the classification rules to assign virtual servers to the service classes

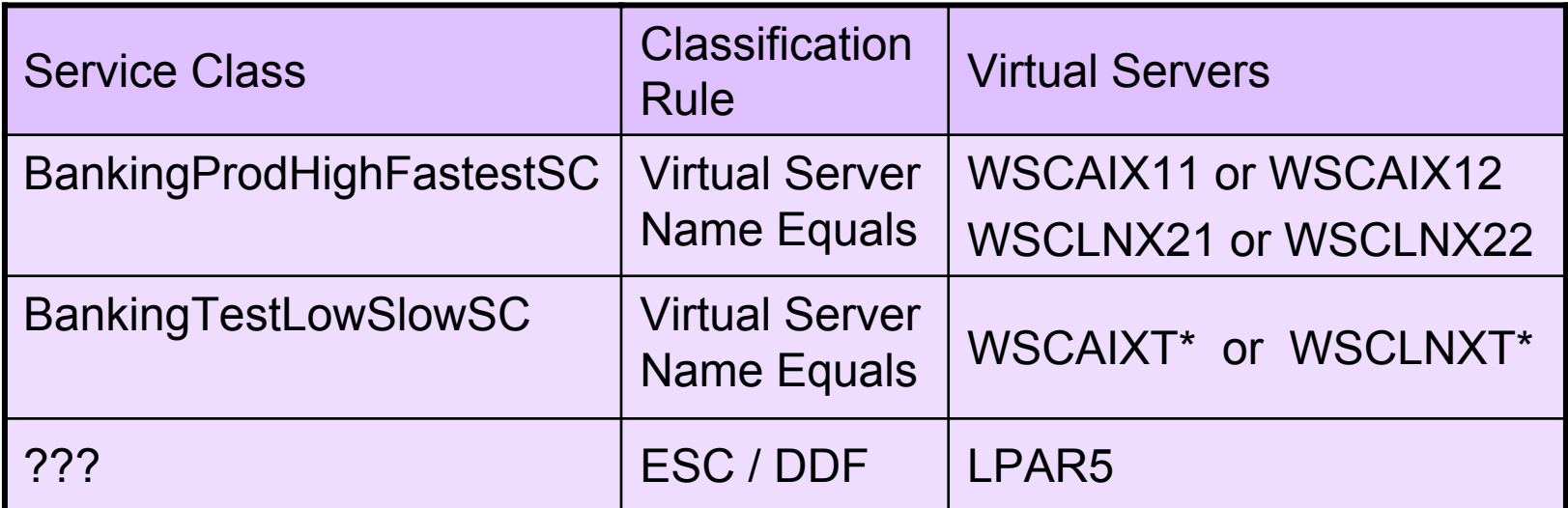

PPM does not classify work in z/OS WLM Service class for z/OS work is assigned by WLM

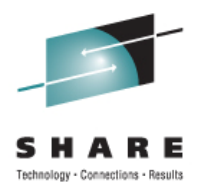

# **z/OS WLM and zManager Workloads**

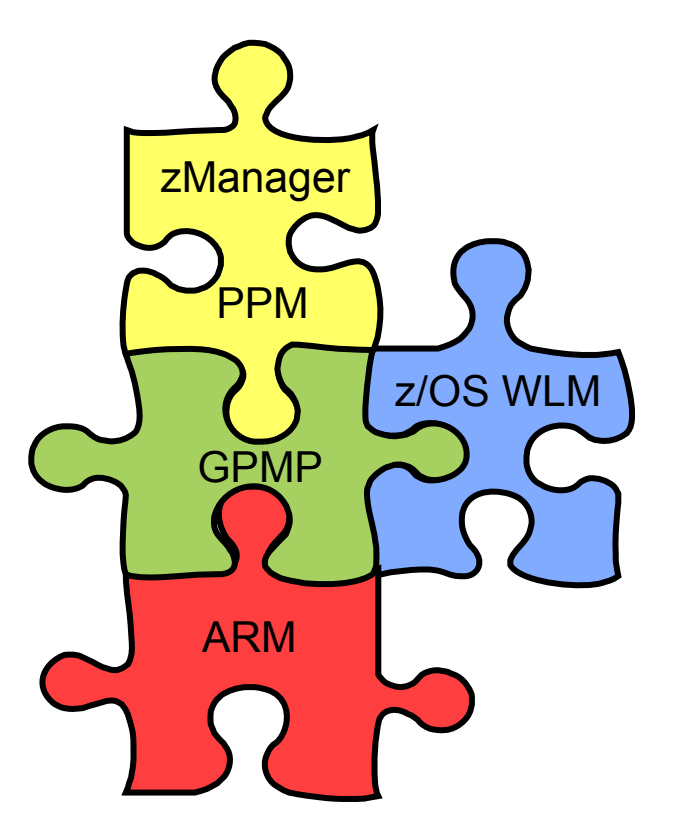

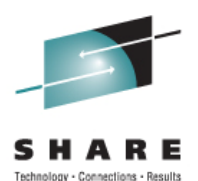

PPM performance policy manages the velocity of the virtual servers, it does not manage the work running on z/OS

- Work coming into z/OS from the zEnterprise can be classified using EWLM rules
	- ♦ Requires GPMP and ARM to be active
	- ♦ Uses name of PPM service class for classification

If ARM is not enabled, applications are not ARM enabled, or no EWLM classification rules apply

♦ Standard WLM classification rules will apply (DDF, JES, etc.)

End-to-end goal-based performance management

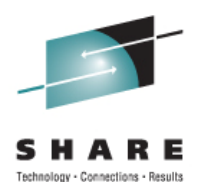

- EWLM subsystem type allows WLM service or report classes to be assigned to EWLM work arriving from zEnterprise
- ESC (EWLM service class) is the only Qualifier type
- Qualifier name is the performance policy service class name
	- $\bullet$  Sub-rules used when service class name is longer than 8 characters
	- $\bullet$  WLM allows up to 4 sub-rules
	- ◆ z/OS WLM will use the first 32 characters
- A default service class can be specified
- EWLM service classes must be single period with response time goal

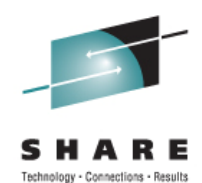

**Subsystem Type Selection List for Rules Row 1 to 12 Command ===> \_\_\_\_\_\_\_\_\_\_\_\_\_\_\_\_\_\_\_\_\_\_\_\_\_\_\_\_\_\_\_\_\_\_\_\_\_\_\_\_\_\_\_\_\_\_\_\_\_\_\_\_\_\_\_\_\_\_\_ Action Codes: 1=Create, 2=Copy, 3=Modify, 4=Browse, 5=Print, 6=Delete,** 

**/=Menu Bar ----- Class -----** Action Type Description **Service Report \_\_ ASCH APPC scheduled trans programs \_\_\_\_\_\_\_\_ \_\_\_\_\_\_\_\_**  CB Component Broker requests CICS CICS transaction level rules DB2 DB2 Parallel Query transactions **DDF Distributed DDF work DDFDEF EWLM BULGER DDF WORK DDFDEF EWLM \_\_ EWLM EWLM Rules for PPM PPMDEFLT \_\_\_\_\_\_\_\_**  IMS **IMS** transaction level rules **\_\_ IWEB Scalable WebServer Transactions \_\_\_\_\_\_\_\_ \_\_\_\_\_\_\_\_ \_\_ JES JES classification rules BAT\_MED RBAT\_MED**  LSFM Lan Server for MVS rules **\_\_ MQ MQ Series Workflow requests \_\_\_\_\_\_\_\_ \_\_\_\_\_\_\_\_ \_\_ OMVS Unix System Services requests UNIX \_\_\_\_\_\_\_\_** 

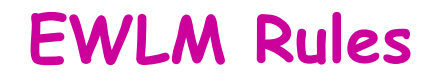

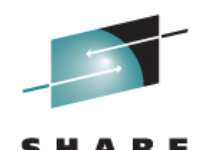

Technology - Connections - Result

Modify Rules for the Subsystem Type Row 1 to 9 **Command ===> \_\_\_\_\_\_\_\_\_\_\_\_\_\_\_\_\_\_\_\_\_\_\_\_\_\_\_\_\_\_\_\_\_\_\_\_\_\_\_\_\_\_\_ Subsystem Type . : EWLM Fold qualifier names? N (Y or N) Description . . . EWLM Rules for PPM Action codes: A=After C=Copy M=Move I=Insert rule B=Before D=Delete row R=Repeat IS=Insert Sub-rule More ===> --------Qualifier-------- -------Class--------** Action Type Name Start **Service** Report **DEFAULTS: PPMDEFLT \_\_\_\_\_\_\_\_ 1 ESC BankingP 1 \_\_\_\_ 2 ESC rodHighF 9 \_\_\_\_\_\_\_\_ \_\_\_\_\_\_\_\_ 3** ESC astestSC 17 PPMHGHST **\_\_\_\_ 1 ESC BankingT 1 \_\_\_\_\_\_\_\_ \_\_\_\_\_\_\_\_ \_\_\_\_ 2 ESC estLowSl 9 \_\_\_\_\_\_\_\_ \_\_\_\_\_\_\_\_ \_\_\_\_ 3 ESC owSC 17 PPMTEST \_\_\_\_\_\_\_\_ \_\_\_\_ 1 ESC Default 1 PPMDF2 \_\_\_\_\_\_\_\_**  1 ESC GROUP21 1 BANKPROD 1 ESC **GROUP44 1 GRP44TST** 

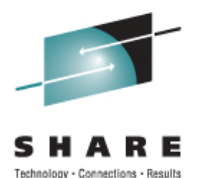

- PPM Performance Policy is only managing the velocity of the virtual servers
- GPMP reports operating system performance information to zManager
- ARM provides information only for overall transaction response times
- WLM manages work on z/OS
- If transactions are running too long and CPU on a blade is the constraint
	- ♦ Velocity goals of individual servers may need to be adjusted
	- ♦ Number of virtual processors increased

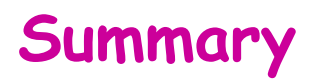

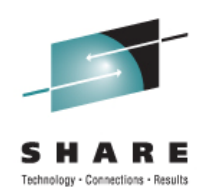

- ► Platform Performance Manager function of zManager provides tools to manage and monitor workloads running in ensemble
- ► ARM provides a method for gathering transaction information and reporting application performance
- ► z/OS Workload Manager classifies and manages the work running on z/OS
- ► Combination of PPM, ARM, and z/OS WLM allow for excellent reporting of response time and performance of applications running on zEnterprise